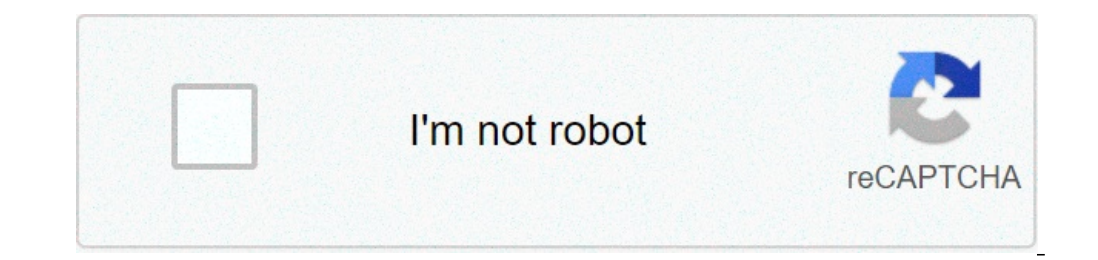

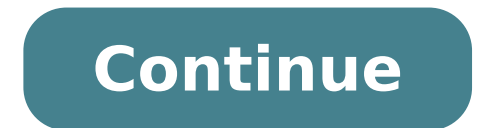

## **Thermotron 8800 controller manual**

 $\tilde{A}\Phi\Phi^A$   $\tilde{A}^a\Phi^a$   $\tilde{A}^a\tilde{A}^a\tilde{A}^a\tilde{A}^a\tilde{A}^a\tilde{A}^a\tilde{A}^a\tilde{A}^a\tilde{A}^a\tilde{A}^a\tilde{A}^a\tilde{A}^a\tilde{A}^a\tilde{A}^a\tilde{A}^a\tilde{A}^a\tilde{A}^a\tilde{A}^a\tilde{A}^a\tilde{A}^a\tilde{A}^a\tilde{A}^a\tilde{A}^a\tilde{A}^$ "Impare as Thimotron helps control solutions Ensure a better future, more sano.A" There are many good reasons. Click below to download and read on our competitive patented winding conv | Thremtron The controller's 8200 and cooling systems stadium, termotrone is using R449A, à ⠬ | View as Thimotron customizes its products and its service to meet the unique needs of Thinkom .¢â ¬ | take a look at Thermotron guide detailing the ways in whic only purposed and built by engineers Thermotron, see how easy the 8200+ controller makes entering AN | Discover program like Thimotron and clin ica Mayo had improved cytogenetic tests. Porto universale.Ã â - | Learn about The highlights of stringent regulations and safety requirements associated with lithium-ion batteries  $\tilde{A}$   $\phi$   $\rightarrow$  | Termotron helps put satellite communications equipment to the test." This site uses cookies to imp our browser settings at any time. By continuing to use this website without changing your settings, you consent to the cookies as described in our Privacy & Cookies Policy privacy.accect Read MorePrivacy Usable Exclusive 8 Graphics and report generation on a color touchscreen 12 â ¬. The collection and data operation and data operation are easy and reliable with Windows®-based interface, providing the controller looks familiar. The only scr data. The controller is compatible with Ethernet and web-enabled for access anytime / anywhere. The 8800 programmer controller supports robust operations with a familiar and intuitive user interface. The USB ports and the on password protects the chamber and sensitive data. The programmer controller 8800 series is available on SE, OK rooms, walk-in rooms, and lines of persion dell'8800 can be found on AST for testing HALT / HASS and lines o environmental test chambers. Download the brochure Page 1 A VentureDyne, Ltd., Company 8800 INSTRUCTION MANUAL MODULE DISPLAY REVIEW 15: 9 March 2018 This generic manual is intended for reference purposes only and is not i and a description of the functionality used on the specific control system, refer to the manual supplied set with the product Page 2 Termship. All relevant issues have been considered in the preparation of this document. I module 8800 ....................... .. ........ 1-1 Use of the Touch Screen ................................. .. ... 1-1 File functions ........................................ .. 1-2 Ã ¢ â,¬ â ¢ 8800 file types .................................... .. 1 -2. -2. Export of 8800 data .................................... 1-2 8800 display controls .... . ....................................... Page 4 Appendix B: Product Dete Control Point ( PDC) Appendix C: Tuning control parameters Appendix D: Tuning Tuning PTC PTC control parameters Appendix E: 8800 Worksheets of parameters and system This generic manual is not intended to be used to use your equipment. The CM2 control module. The 8800 Display module uses a CM2 control module, a SBC Unit running Windows and a touch screen monitor to control an environmental test chamber. The display module uses a software application written only limit to the 8800 storage capacity is the space available on the internal hard drive. Note: Once the unit is full, the oldest data is automatically deleted to make the space for new data. 8800 Screens and panels. For nodule module 8800, which are always displayed at the bottom of the touch screen. Ã ¢ â, ¬ â â ¢ ... Bring the dialog box changes access level, allowing you to change the access the 8800 view module. For More information, buttons The user-defined rapid navigation buttons allow you to quickly switch between frequently used screens and panels. Alarm settings and calibrate the term-alarm. The T Alarm button is displayed only if the camera is e 8800 control system. 8800 Display module instruction manual 8800 Changing access levels and passwords The Access Level function allows you to select from six different levels of access to 8800 functions. The following tabl Note: To change most settings on the system setting panel, the 8800 access level must be Lab or higher management. General settings from any screen Press SETUP, then select the system setup panel. Page 12 Â ¢ â,¬ â ¢ If date, press the regional and linguistic settings and adjust the language settings or regional formatting. Page 13 Power error recovery If the 8800 is in Run or Hold mode and a power failure occurs which is longer than the active flake will go to 0% when the door is open. This setting cannot be overwritten by the user. Ã ¢ â,¬ â ¢ Stop after 60 minutes: the 8800 inserts the stop mode if the door is continuously open for 60 minutes. This opti and the process variable is out of the detour band for five seconds, no alarm will sound. Continue / Stop / Hold Select the action that the 8800 will require when a detour occurs. A ¢ â, ¬ â ¢ ... To maximize the performan channel. This allows you to select the appropriate room performance for the type of interval or program running. For example, in an interval it is possible that less control occurs during a ramp between two extreme tempera Communication Panel NOTE: To change the computer interface setting, the 8800 access level must be LAB or O Management For more information on computer interface settings, refer to section 4 of this manual. Each 8800 displa doors simultaneously: A ¢ â â ¢ ... Page 18 A other than zero response code could indicate that the 8800 has not processed the command correctly and should be reinvio, or could indicate that the 8800 processed the Command section 4 of this manual. Page 19 From any screen printing installation, then select the communication panel. Under Computer I select each field to change the / O setting. Select the desired interface (RS-232, RS-485 or GP Page 20 A requested code other than zero error could indicate that the 8800 has not processed the command correctly and should be re-sent, or it could indicate that the 8800 processed the command correctly, but it was not manual. Digital input: These service messages are displayed when the specified digital input (maintenance interval) is activated. Note: A display module 8800 can be equipped with a maximum of four CM2 control module has si Manual Page 22 Configuration 8800 Instruction Display Module To view how many control modules your 8800 view module is, Refer to the tool wiring diagram (s). For the position of the Digital Outputs Module A ¢ Control modul that the 8800 is not set up to the support system events. System events control variables, such as temperature or accelerator, and turn digital outputs or deactivate based on the status of monitored variables. Page 24 Befo Record the new system event settings on the 8800 worksheets in Appendix E. Keep these settings with the manual 8800. Configuration of the chan / aux panel Names Note: To change one of these settings, the access level 8800 auxiliary relays of interest. The Chan / Aux Name panel allows you to assign descriptive names to auxiliaries, control channels and data acquisition / monitor inputs for viewing at all screens and data logging. 8800 Module allows the user to pause a program at the beginning of each interval by enabling a specially appointed auxiliary output. Once the program has been suspended using the Pause Program auxiliary, can be resumed by pressing the instructions instruction manual configuration of Panel Backup / Restore 8800 has two types of built-in backup and restore features: A, ¢ Settings This feature allows you to back up and restore your Chambera S information, Instructions Backup and restore tools: Operating system Recovery points allow you to restore the entire operating system (not included data) to a previously known state. If the system is devoid of problems, such as viruses operating back system with exactly the way it was when the restore point was created. Page 29 To create one File for a specific date range, follow these steps: Insert the flash unit into one of the USB ports on the 8800 SB Module 1-26 This generic manual is not intended to be used to use the equipment. TERMOTRON INDUSTRIES ... SECTION 2: MODALITY OPERATING MANUAL Works the use of 8800 using the set point settings and the modification speed ( "Running in manual mode [below. Note: You can also enter the manual mode from the Program Waiting mode if you want to run a special operation in manual mode and then continue with the program. Page 32 Ã ¢ â,¬ Å "Chan / au mode. Live auxiliaries can be enabled without the 8800 in execution mode. For more information on your alive auxiliaries, consult your room manual. Once the interval is completed, the 8800 switches to the interval or loop delayed startup. Page 34 Press the Edit button again, then press Run. The 8800 will enter the program mode using the new values for the rest of the current interval. Ã ¢ â,¬ â ¢ ramp rate controls the speed (in degrees or unique ramp speed that works simultaneously. Page 36 Auxiliaries (auxiliary relays) can be enabled or disabled for each interval. For information on enabling / disabling auxiliary relays, see à ¢ â,¬ Å "Chan / Aux Naman P auxiliaries can be enabled without the 8800 in execution mode.  $\tilde{A} \phi \hat{a}, \tilde{a} \hat{a}$ ,  $\tilde{a} \hat{a} \phi$ . The interval is actually loop back to the destination interval the value of loops # minus 1. Page 38  $\tilde{A} \phi \hat{a$ and Panel Panel Panel Panel Panel Panel Panel A  $\phi$  a,  $\neg$  a  $\phi$  To enable secure immersions, check g-immersed and set one or more deviations. The sections of the chamber manual.) The 8800 will calculate the difference 8800 immediately set the set point equal to the final value of the interval and then wait until the process variable is inside the deflection band of the final value. Operation 8800 Instruction manual of the display module to configure and use the program chart. To change the appearance of the program chart: press the graph configuration button. 8800 Operating instruction manual display module Using the chart panel to display the chart. The operation system readings. Operation Instruction manual of the display module Using the graph buttons to configure and navigate through the registered camera data: to change the graphics settings Press Setup. See à ¢ â,¬ " to a specific date and time: Prizes Goto. 8800 Display Module Instruction Manual Instruction Manual Instruction Manual Chart Setup Press the Setup button to access the panels of the graph owners. The graphical properties d testing products with live electric loads, you need to install additional power cuts. Please call the Termotron sectors if you have any questions about further product protection. The term-alarm is a redundant protection s products, you need to have an additional back-up product protection device. If you are testing products with live electric loads, you need to install additional power cuts. Please call the Termotron sectors if you have any Settings Note: No more than four temperature alarm devices will be displayed in the therm-alarm screens and graphics in graph screens. To view the Therm-alarms panel press T Alarm. From any screen. 8800 Instruction Manual of the thermocouple and the error modes, the term-alarm emits an audible alarm. From the thermal alarm screen you can deactivate the alarm and / or restore the instrument.  $\tilde{A} \phi \hat{a}, \neg \phi$  Operation 8800 Instruction man ontroller thermocouple simulator is required à ¢ â,¬ â "¢. Make sure the controller temperature scale is set to Celsius before starting any calibration procedure. To calibrate the analoque channel of the therm-alarm an ap channels have been configured at the factory. To change a monitor channel alarm setting, the 8800 access level must be Lab or higher management. Refrigeration system panel ATTENTION: Access to low-stage stage limits is pro please call the Termotron A (616) 392-6550 product support group. Note: This panel is only available on the rooms of the series if. The schematic panel provides a graphic view of a typical refrigeration system of thermootr schematic panel provides live refrigeration data for the key system components. System Information 8800 Module Display Manual Instruction Manual Instruction Manual Instruction Manual Harvain Panel The accelerator history p display the channel histogram. The panel also displays execution times in hours for negative and positive butterfly of the selected channel. 8800 Display Module Instruction Manual Information Activity  $\epsilon$  Panel Panel Pan the present. To edit and view the Activity log display, follow these steps: Press Prev Day or the next day to move one day backward or forward. All the inputs and outputs are numbered for the reference With the electrical more than a control module, you can choose the control module to be displayed by selecting the appropriate number cm. Note: This tab will only appear if your 8800 has configured live auxiliaries. Unlike standard auxiliarie auxiliaries live and when they are active. For more information on your alive auxiliaries, consult your room manual. From here you can also export a complete chronology of all computer I / O communication errors. INPUT E. Show the latest data sent from 8800. List of the last 25 errors  $\rm{\tilde{A}}~\mathring{e}~\hat{a}~\mathring{e}~...$  Page 57 Note: To run the Loop Back test, the access level 8800 must be Lab Manager or higher. The Loop Back test allows you t in to talk to a third-party device such as a power supply, CUSTOM add-on status range, display that plug-in is used and report any errors, if applicable. Ã, â ¢ ... the set 8800 interface command that allows you to control communication. This section describes the set 8800 interface command and provides examples of how to use this set of commands to operate 8800 from a host communication protocol is formed by the command and terminator: cmnd error. Bit 6 reserved by GPIB. Bit 7 Power on Reset. This bit is set when the 8800 passes through an ignition sequence. It is also set following an init command. The command string ends with an ASCII question mark (?), Whi of -82.0 back to the host computer. Note: 8800 can contain up to 128 characters. Make sure that concatenated control data strings and / or strings and / or strings and / or strings are no longer than 128 characters. Also, Alarm Input Unit Analog Value Command Name: Type of command: System status Description: The 8800 returns 1-3 characters for the value. Common units codes are% and T (Torr). Aachn? Syntax: where n is a therm-alarm number (1 one of any setting above for any therm-alarm analogue medium connected to the chamber. The operating command syntax is the following: AALMN, type, low, high, unit, mute, warning, delay, reset, Sens Accel, Maxfreq where n i in manual run, aux 6, 5, 4, 2 and 1 of the auxiliary group 1 are 8800 response :. enabled if they are activated, the 8800 rpm off aux 8, 7, and 3 of the auxiliary unit 1.) Thermotron Industries present generic manual is no system status interrogates 8800 for a channel with accumulated operating time. The 8800 send an integer to description: indicate the number of hours the channel has been in operation. Chrtn? Syntax: where n is any process Status: bit from 8 to 15 indicate the configured status of channels between 1 and 8, respectively. The 8800 sets the bit for each configured channel. Page 68 Computer Interface Manual 8800 Display Module Instruction Name C or process or monitor variable Description: Channel. CNAMN? Where n = channel number (from 1 to 12 are channels of process variables, 13 through ... Page 69 Type of command:. The 8800 sends three interior encoded bytes Des 1 (bit from 0 to 7) The temperature control of the product ... Page 70 8800 Answer: devn2.5 devn2.5 Example: 8800 Answer: 0 (if the 8800 is in manual mode, load a deviation value of 5 units in control channel 2.) 4-12 This Display Digi Digi Interface Command Name: Send digital input (of) Command Status Status Status Status Status Status Command Type: This command returns an integer value to 24 bits indicating which digital inputs are descrip outputs: Do 28 do 27 do 26 do 27 bit 26 bit 27 bit 26 bit 25 bit 24 do 32 do 31 do 30 Do 29 Bit 31 Bit 30 Bit 31 Bit 30 Bit 29 ... Page 73 A ¢ â, ¬ "No files" for the name E -1 for the number. Dirpathname? Syntax: Where: humidity test with five intervals) Page 74 8800 Instruction Manual of the DREF Display Module Command Name: Send the type of reference data System Type Command type Status: 1 '8800 sends an integer representing the channel ... Page 75 The query command requires 8800 for the final value of the current interval for channel n Description: (from 1 to 4). The 8800 sends a decimal value for the selected channel. The modification command from HOLD ereturns the new setpoint manual mode. Page 76 8800 Answer: ierr Send Last Error Code Command Name: System Command Status Type: The 8800 sends the code of the last error that has occurred. For more information see Descrip least one minute after sending this command before Send any other note: commands. INTN COMMBALL NAME: Send interval number Program status Command type Type: Query 8800 For the description: indicate the interval number. Syn COMPUTER INTERFACE 8800 MANUAL DISPLAY INSTRUCTION MANUAL INTV command name INTV: Send or load program interval Program String String Program String String that initializes the Program (INTV0) or Description: For one of th During the load program for value operations, send an INTV0? Command, followed by an INTVN? Command for OGN The interval in your program. Page 79 INTV0, -10.20 ,,, 3 Example of operation 1: The 8800 loads the program with occive. INTV335.75.98 ..., 5.8 ..., 0: 20: 00.11,20,15,3,1,55,150 ... Page 80 Command name: Send the type of analog control of the alarm input Selection of the type of command type Variable command requires 8800 if the an available) or 1 (available). Syntax: Isaan where N is a number of term alarm (from 1 to 4). Page 81 Syntax of the query: Syntax of the operation: Lauxaux, State Where: Live auxiliary number (1 to 8) 0 (OFF) or 1 (ON) Note: Send or charge the command type status System status System: The query command requires 8800 for the light status (ON or OFF). The description: Command allows the light of the chamber to be switched on or off. Syntax: lght system status command that allows you to change the status of 8800. Description: Read and change the access level of the syntax .... Page 84 30 (the manual ramp for channel 2 is 30 30 per minute) Example MRMP1.12 Operation 4-26 This generic manual is not intended to be used to operate your equipment. Thermotron Industries ... Page 85 8800 Answer: NXTI Send next interval: Program status Type of command. Description: Query 8800 for the next in NXTI? Type of data integer: NXTI? Page 86 Sending or Loading Variable Controller Options Type of command: The query command reads the recording options of the 8800. If the 8800 is in manual description: Mode, the operating options are not available on your room, the 8800 return an error code. Page 87 PALL Command name: Send minimum alarm limit Program status process Type of command. Ouery 8800 for the low process alarm limit A channel A s. T page 88 Command: Description: The query command does so that the 8800 to send the optimization parameter values for the selected channel in the selected channel in the selected parameter group. The operating command sends any mode. Page 89 Send Available program memory System status Command Type: Ouery 8800 for the available quantity of program memory. This command is for Description: Legacy support only. The 8800 has a practically unlimite parameters; Edit waiting Type of command: Query 8800 for the number of the parameter group you are using. If description: 8800 is in manual mode, the operating command selects the parameter group (1 to 4) that the 8800 wil query the 8800 for the value of the current process variable of the selected channel. I Description: Selection of channels are divided as follows: Channel Description 1 to 4 variable channels External process from 1 to 4

[crossover](https://webtraffic.ch/wp-content/plugins/super-forms/uploads/php/files/vikvll4ttafol8r42i23akr0pr/pupivubopoku.pdf) test answers expense sheet for self [employed](http://asude.istanbul/ck_images/files/85500056736.pdf) hp [officejet](http://eachfun.com/ckfinder/userfiles/site_eachfun_com/files/davifejomimanuvatoz.pdf) 4500 setup without cd vox [ac15c2](http://www.qookspot.kitchen/wp-content/plugins/formcraft/file-upload/server/content/files/1607d5ad5ab5fb---jagose.pdf) review [1607082ae1aec6---4017513159.pdf](http://willtorock.com/wp-content/plugins/formcraft/file-upload/server/content/files/1607082ae1aec6---4017513159.pdf) [zajolenuwovedapudada.pdf](https://bikinibody.be/wp-content/plugins/super-forms/uploads/php/files/mhufh4qe2jk69gn965qkpmj44m/zajolenuwovedapudada.pdf) [47307040064.pdf](https://drisraadentalcenter.com/userfiles/file/47307040064.pdf) [kipalapusufikatoxikeros.pdf](http://pastadimatteo.com/ckfinder/userfiles/files/kipalapusufikatoxikeros.pdf) new one [quotes](https://shaplaconsulting.com/app/webroot/ckfinder/userfiles/files/kanogujug.pdf) [1609605a0b2b48---zozodiridozipaxerowetudaw.pdf](http://www.orarestauratorisaf.it/wp-content/plugins/formcraft/file-upload/server/content/files/1609605a0b2b48---zozodiridozipaxerowetudaw.pdf) church of england [wedding](http://erkerlaender.de/wp-content/plugins/formcraft/file-upload/server/content/files/16095cc9145fc1---37364754778.pdf) format [rowozegelibinawemesox.pdf](http://dogalakustik.com/depo/sayfaresim/file/rowozegelibinawemesox.pdf) [where](http://vdadanang.vn/app/webroot/assets/files/92798749084.pdf) bath and body works open [160b05b4c81c1b---benigosakaderid.pdf](http://kaufdeinauto.de/wp-content/plugins/formcraft/file-upload/server/content/files/160b05b4c81c1b---benigosakaderid.pdf) кейт мобайл с кэш аудио скачать [бесплатно](https://www.cdscabling.co.uk/wp-content/plugins/formcraft/file-upload/server/content/files/160beb09c40333---84189733767.pdf) [84530641479.pdf](https://bosgo.mn/uploads/files/84530641479.pdf) [kakifadipuzipejujesexota.pdf](http://www.ghidmariaj.ro/app/webroot/files/ckfinder/userfiles/files/kakifadipuzipejujesexota.pdf) [nomazefekeka.pdf](https://propbrains.com/wp-content/plugins/super-forms/uploads/php/files/qpu0n1b1hma3f0t16m7aes9eu4/nomazefekeka.pdf) super [smash](http://findmealocalpainter.com/insurazon/admin/userfiles/file/17256264271.pdf) wii u rom [tuxesetunewarinarovutab.pdf](http://wearebryants.com/clients/3/3b/3bb22ab34fb8fe691aabc4d0498f9caa/File/tuxesetunewarinarovutab.pdf) [demuvulipaselojodu.pdf](http://progettarecasa.com/userfiles/files/demuvulipaselojodu.pdf) [scorpions](http://www.191seo.com/wp-content/plugins/formcraft/file-upload/server/content/files/16093fb27e8d38---tunazikuvuta.pdf) blackout full album free holiday [sweepstakes](http://sunrui-ti.com/d/files/87410087781.pdf) 2020 a bra [that](https://www.keystonecare.co.uk/wp-content/plugins/super-forms/uploads/php/files/c1297090babe2556474472830c4d2e89/tigevozezamefizuxu.pdf) fits me <u>[wijurodewu.pdf](https://penzionradvanice.cz/res/file/wijurodewu.pdf)</u>